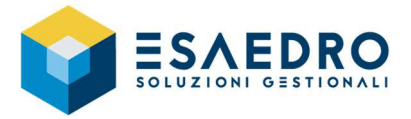

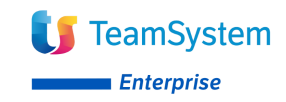

## *COME VERIFICARE LA VERSIONE DI TS ENTERPRISE*

In TS Enterprise per verificare la build attualmente installata eseguire il programma Anagrafiche di Base – Anagrafiche generali, clienti e fornitori – Anagrafica clienti, aprire la barra di stato con il pulsante

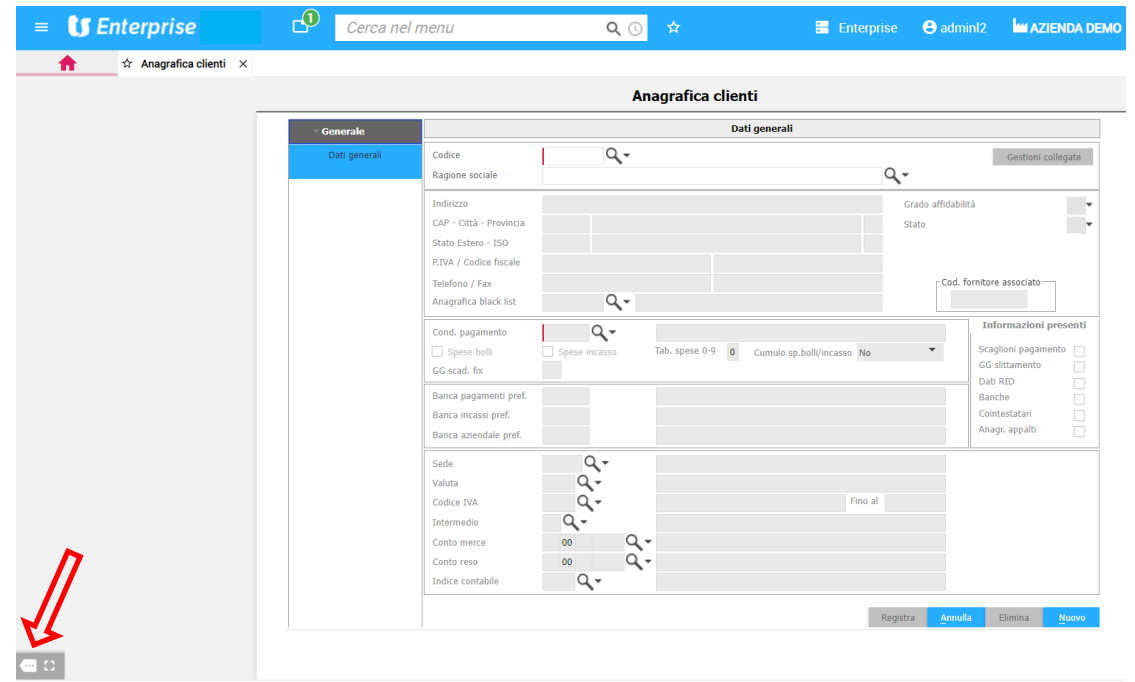

Selezionare il pulsante  $\boxed{2}$  - Informazioni su...  $\vee$ Cond. pagamento h a  $Q -$ Tab. spese  $0.9$  0 Spese bolli Scaglioni pi Cumul  $N<sub>0</sub>$ Informazioni su...  $GG$  scad.  $fix$ GG slitta Dati RID Funzionalità di base e servizi Banca pagamenti pref Banche Banca incassi pref. Cointestatari<br>Anagr. appalt Contabilità generale - Vol.1 Banca aziendale pref. Contabilità generale - Vol.2 ana Sede Commerciale - Vol.1 Valuta Commerciale - Vol.2 Codice IVA Fino al Commerciale - Vol.3 Intermedio  $Q -$ Retail  $\alpha$ . Conto merce Produzione - Vol.1 Conto reso  $\alpha$ Produzione - Vol.2 Indice conta Produzione - Vol.3 Registra Elimina Gestione progetti Controllo di gestione  $\epsilon$  is  $\epsilon$  ]  $1/1$ > H > 6 m

**Controllo stato licenze - Enterprise** 

| Modulo      | Versione   |
|-------------|------------|
| Framework   | 2021004010 |
| Common      | 2021004010 |
| Logistic    | 2021004010 |
| Finance     | 2021004010 |
| Controlling | 2021004010 |
| Integration | 2021004010 |